## **USER MANUAL**

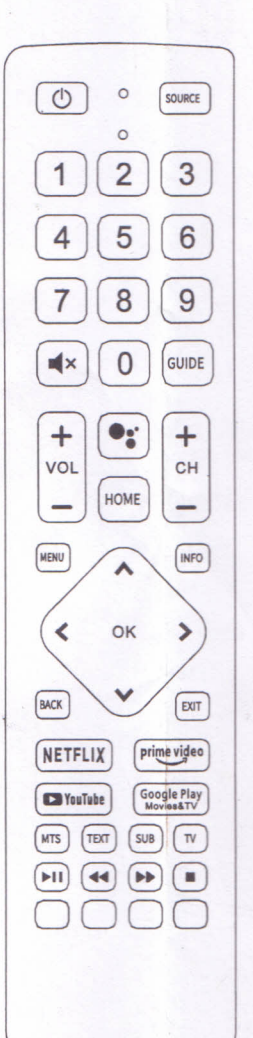

- 1. Open the TV and enter the TV settings.
- 2. Find Bluetooth settings
- 3.Add Bluetooth device according to indication
- 4. Hold down the "HOME" button and "<" button on the remote control until the indicator light on the remote control turns on.
- 5.You need to manually add the remote control to the device or system
- 6. If you successfully add the remote control to the device or system, then you should be able to use the voice function on the remote control.
- 7. If it fails, please repeat steps 1-6.